Ministerio de Justicia y Derechos Humanos Secretaria de Justicia Registro General Santa Fe

**Consulta de Estado de Trámites por Internet**

Informática Registro General - Sectorial Informática del MJyDH

## **1 Ayuda**

Para ingresar a consultar el estado de trámites por Mesa de entradas debe escribir en el explorador de Internet, la siguiente dirección:

\*\*\* http://www.santafe.gov.ar/

Una vez cargado el sitio seleccionar, del menú Áreas de Gobierno, la opción Justicia y Derechos Humanos, luego Secretaría de Justicia, dentro Dirección Provincial del Registro General de la Propiedad - Santa Fe y en el cuerpo central aparece la opción Consulta de Estado de Trámites. Al hacer click sobre el link aparece una pantalla donde debe ingresar el número de aforo, fecha de

ingreso, código de seguridad del trámite. Estos datos se encuentran en el ticket que entrega el recepcionista de Mesa de Entradas al momento de presentar un documento.

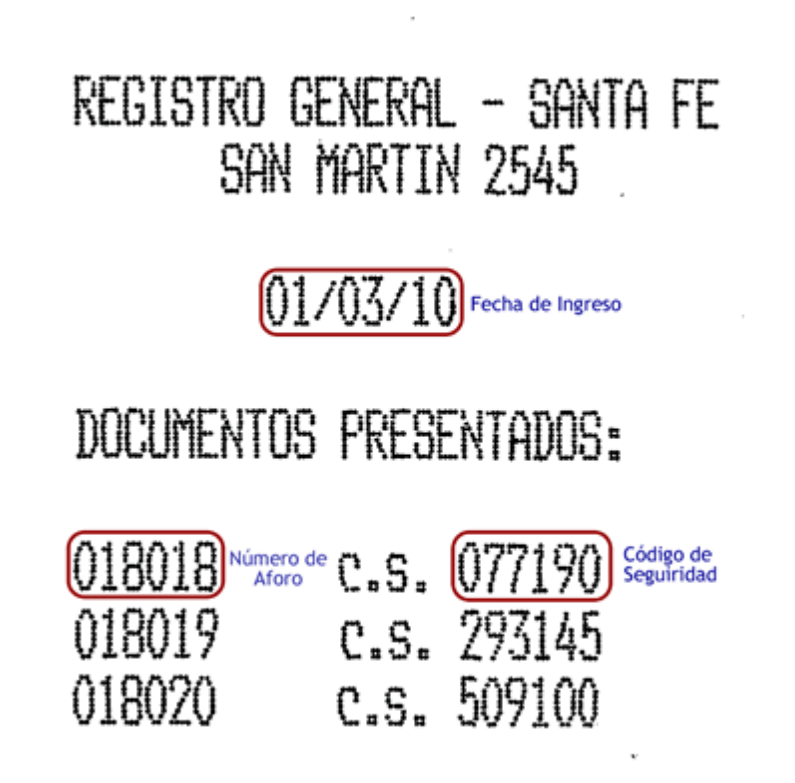

Además de los datos propios del trámite se debe ingresar el código de verificación que aparece en la figura.

En la siguiente pantalla debe ingresar los datos requeridos. Tener en cuenta que el formato del año de la fecha a ingresar es de 4 dígitos.

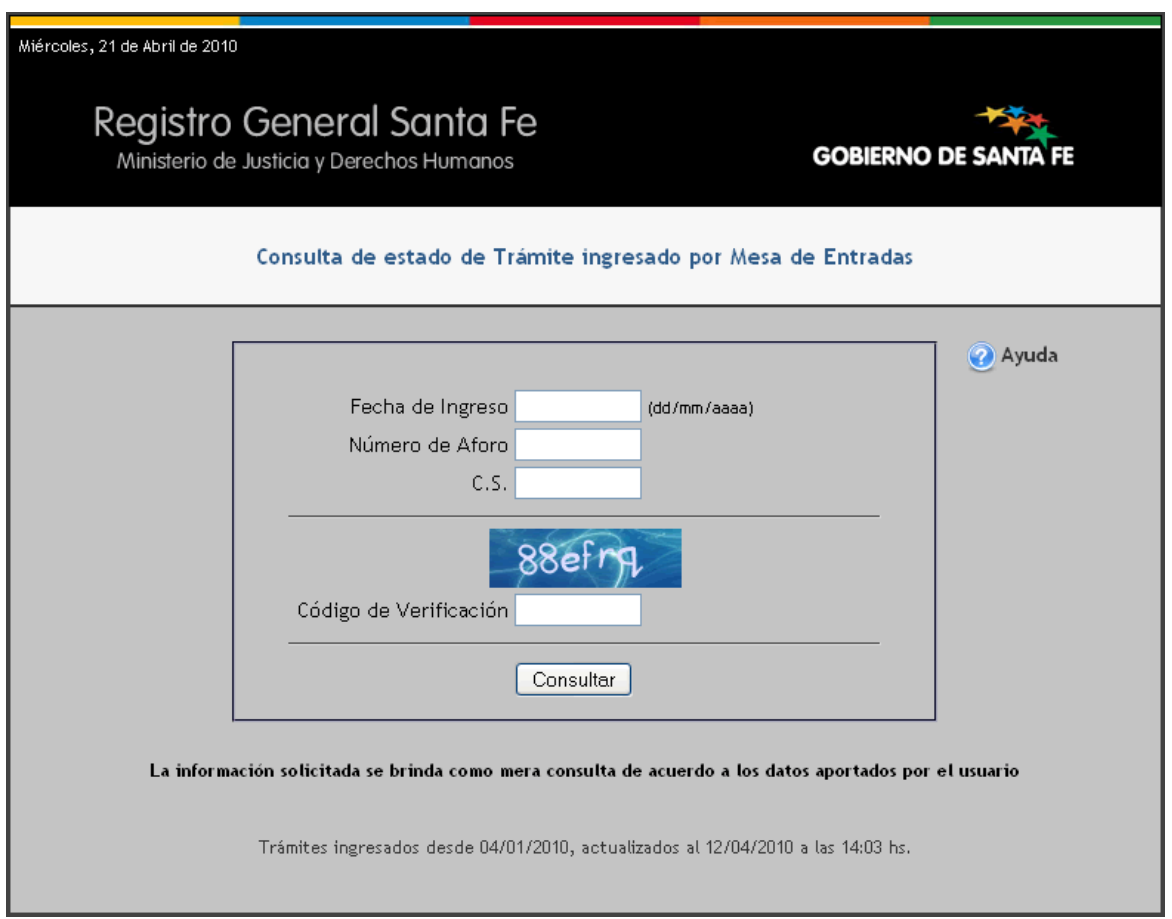

Al presionar el botón "Consultar" se pasa a otra pantalla donde se pueden generar uno de lo siguientes resultados:

\* Si se ingresan todos los campos del formulario correctamente.

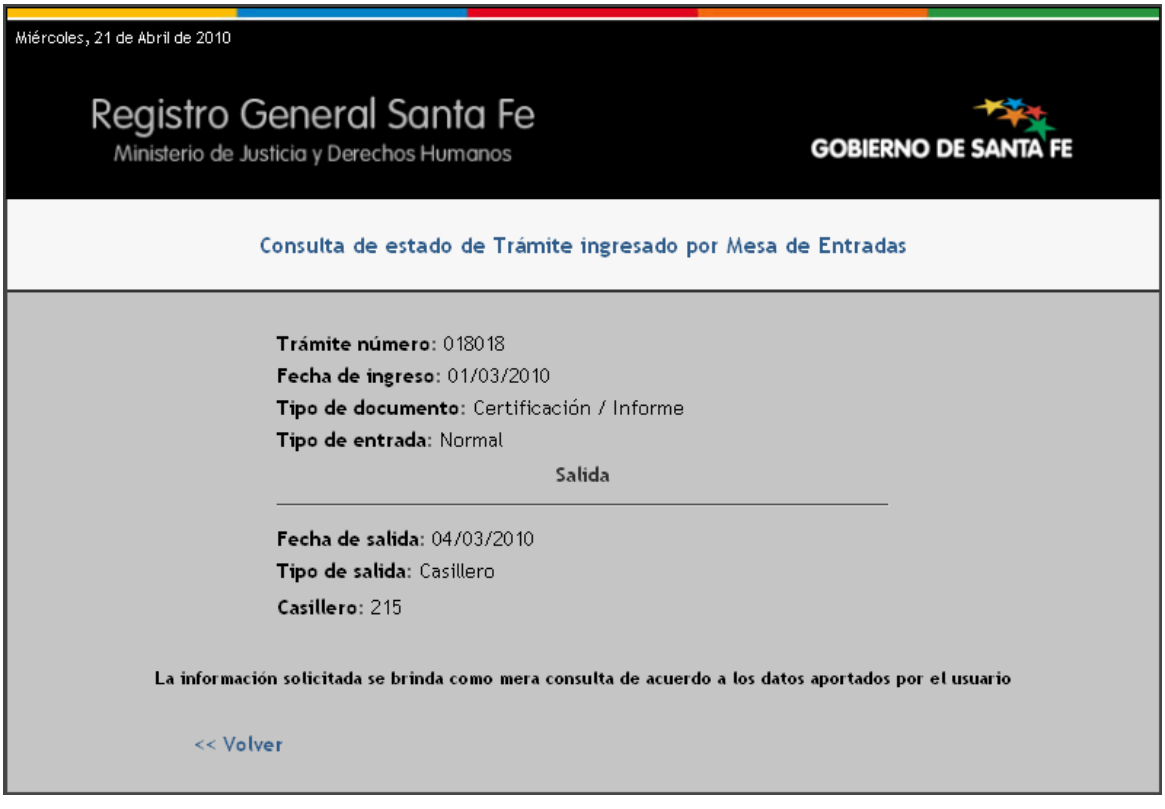

\* Si no se ingresa el código de seguridad(c.s.) que se encuentra en el ticket, solamente se muestra si el trámite tiene o no salida.

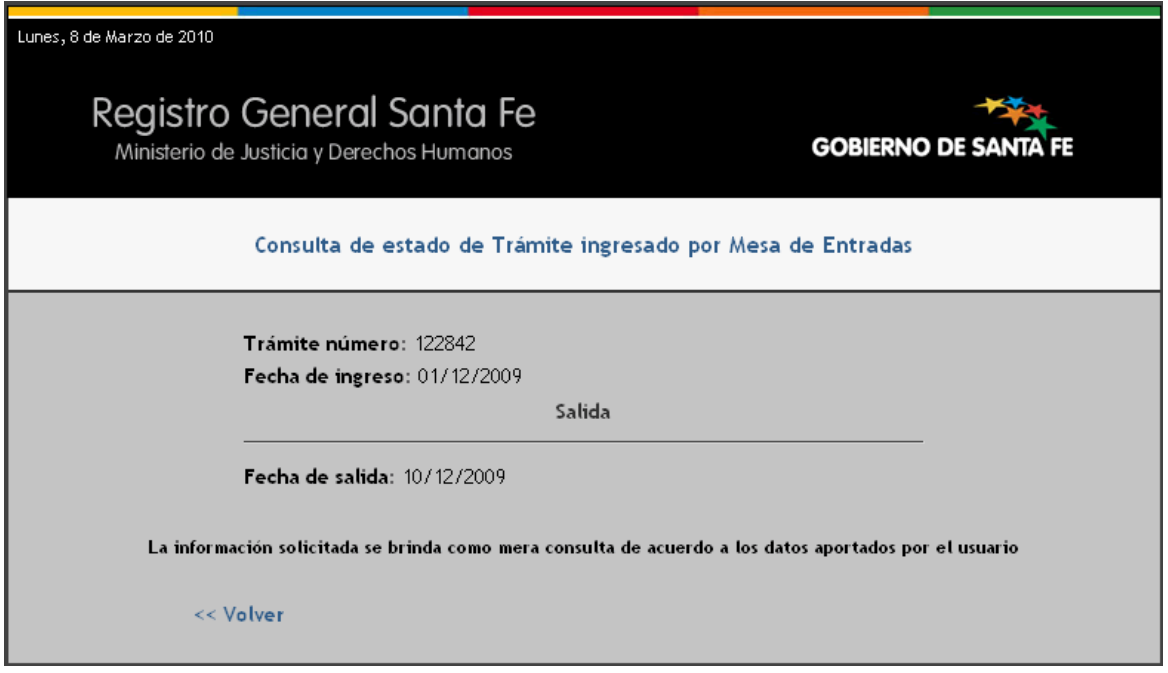

\* Si ingresa un número de aforo incorrecto muestra el siguiente mensaje:

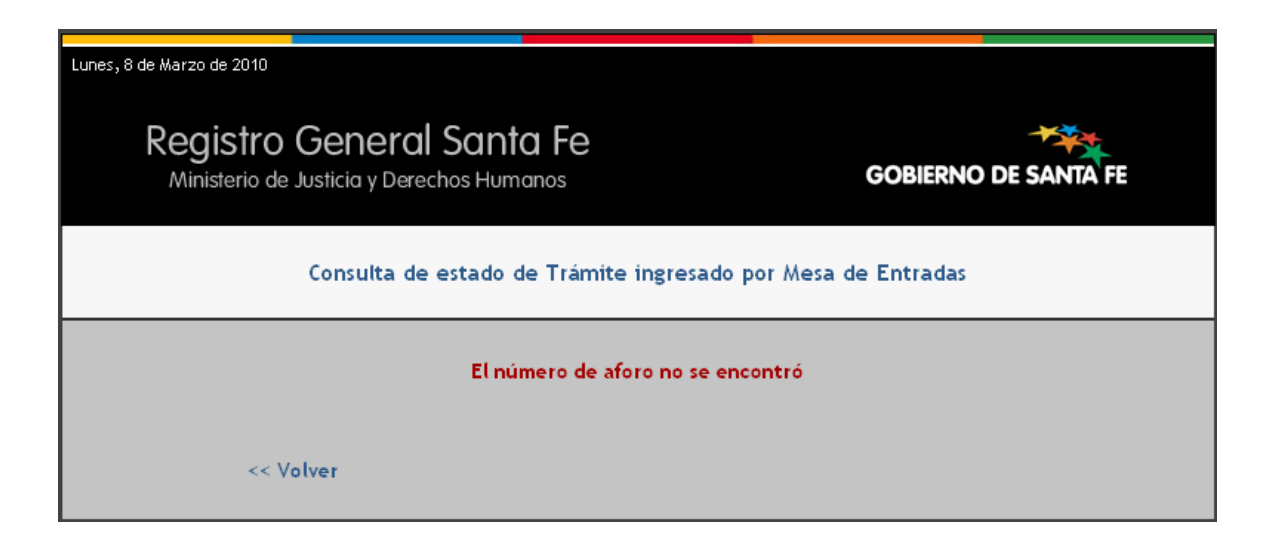

\* Si el número de aforo ingresado no corresponde con la fecha de ingreso del ticket muestra lo siguiente:

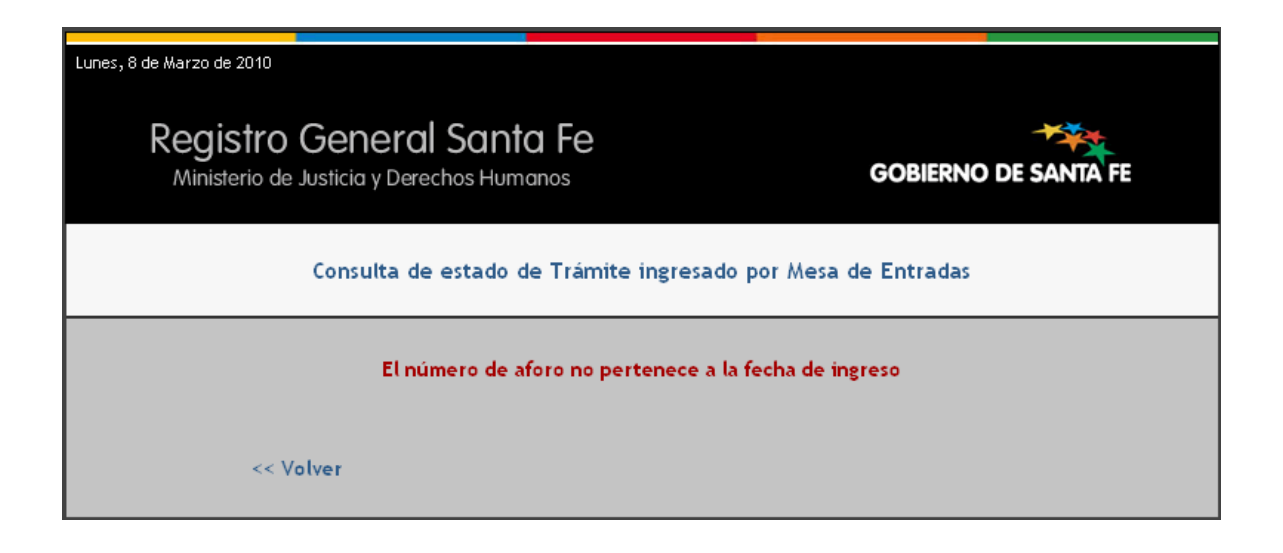

\* Si el código de seguridad o el de verificación no son correctos se ve lo siguiente:

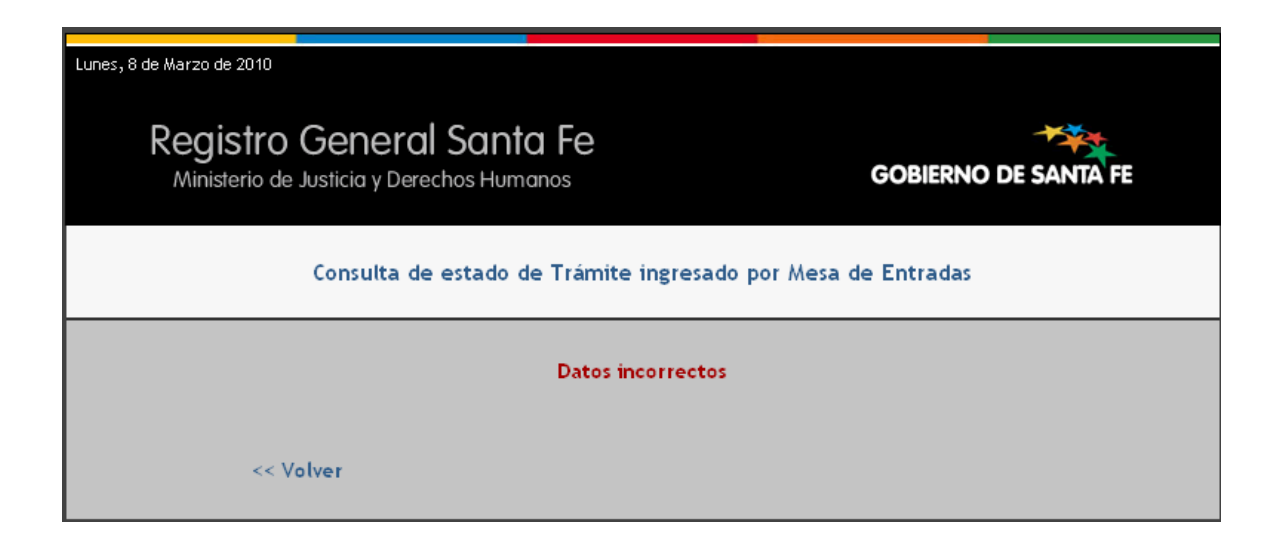

**Nota: Presionar el botón "<<Volver" para realizar una nueva consulta.**